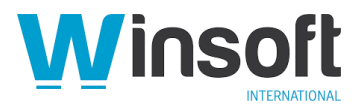

# **FileMaker Server 18.0.4 Updater Release Notes**

## **Software description**

This software updates FileMaker Server™ 18 to version 18.0.4. FileMaker Server 18.0.4 includes updates to third-party components, compatibility with Apache Tomcat 8.5.46, and reliability and stability improvements; and fixes bugs.

#### **Software details**

The following issues were addressed.

FileMaker Server Admin Console

- Windows: An Admin Console failure occurred in cloned virtual machine (VM) instances when Simple Mail Transfer Protocol (SMTP) notifications were enabled.
- macOS Catalina 10.15: The Dashboard page showed inconsistent volume status values.

FileMaker Data API

- Windows: Memory allocation issues were fixed to prevent memory leaks that caused occasional failures in FileMaker Server components.
- Windows: A FileMaker Server failure occurred when the FileMaker Data API saved to external container fields.

SSL certificate

• macOS: Certificates imported using the CLI failed during worker machine setup.

Server-side scripts

• Email messages and mail attachments could not be sent via SMTP.

Third-party components

• macOS: The Web Publishing Engine (WPE) failed after OpenJDK was installed on a worker machine.

ODBC and JDBC

• After an ODBC driver failure, client connections were not released and the connections remained open.

Documentation errata

• macOS Catalina: *FileMaker Server Network Install Setup Guide* includes information about silent assisted installations. Silent assisted installations are not supported in macOS Catalina.

## **Who should use this software?**

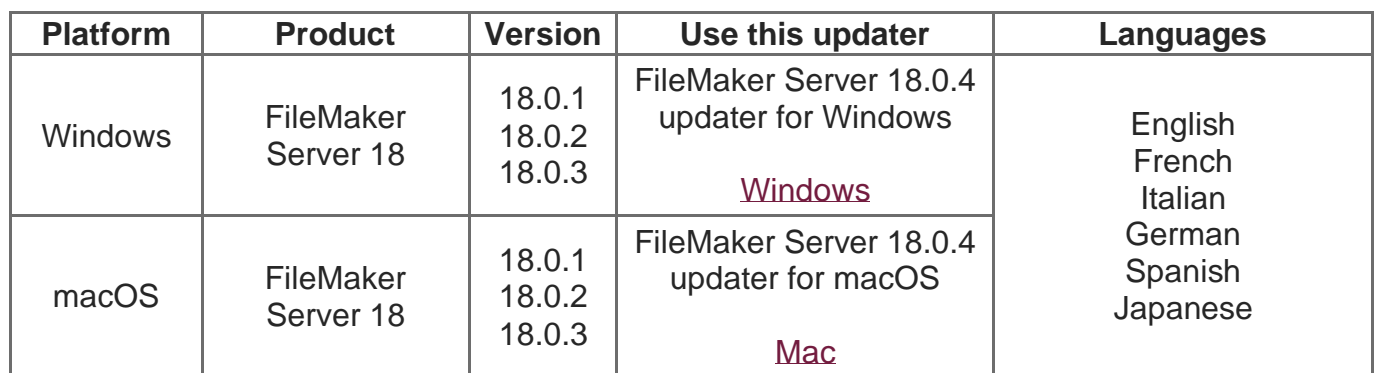

# **Windows updater instructions**

To ensure a smooth update, disable virus detection software before applying the update, and reenable it after you are finished. You may be prompted to locate the original installation software during the update process. See *FileMaker Server 18 Installation and Configuration Guide* ["Upgrading or moving an existing installation"](https://fmhelp.filemaker.com/docs/18/en/fmsinstall/#existing-install) for detailed instructions on upgrading FileMaker Server.

Before running the updater

- 1. Disconnect all clients and close all files.
- 2. In FileMaker Server Admin Console, stop the Web Publishing Engine and the Database Server.
- 3. Quit FileMaker Server Admin Console if it is running.
- 4. In the Windows Services console, select **Services (Local)**.
- 5. Select the FileMaker Server service, then choose **Action** menu > **Stop**.
- 6. Clear the Java cache and web browser cache.
- 7. Quit web browsers before applying the update.

**Note:** For multiple-machine deployments, stop all FileMaker Server services on all machines. Then run the updater on the master machine first, followed by the worker machines.

Install the new software

- 1. Double-click Setup.exe. (Note: Do not run FileMakerServer18.0.4Update.msp.)
- 2. Read the license agreement. If you agree to the terms, click **Update** and proceed as directed. After the update has completed, you will see a message confirming the successful update to the new version. Click **Finish** to quit the updater.
- 3. Restart the machine.
- 4. Verify the version has been updated:
- a) Open FileMaker Server 18 Admin Console.
- b) On the **Dashboard** page, the Server Version should now start with 18.0.4.
- 5. Verify that all FileMaker processes have restarted.

If, after following the steps above, you are still unable to update to FileMaker Server 18.0.4, contact [Customer Support](https://www.filemaker.com/cs) for assistance at: **rt-support@winsoft.fr**

#### **macOS updater instructions**

To ensure a smooth update, disable virus detection software before applying the update, and reenable it after you are finished. See *FileMaker Server 18 Installation and Configuration Guide* ["Upgrading or moving an existing installation"](https://fmhelp.filemaker.com/docs/18/en/fmsinstall/#existing-install) for detailed instructions on upgrading FileMaker Server.

Before running the updater

- 1. Disconnect all clients and close all files.
- 2. FileMaker Server Admin Console, stop the Web Publishing Engine and the Database Server.
- 3. Quit FileMaker Server Admin Console if it is running.
- 4. Clear the Java cache and web browser cache.
- 5. Quit web browsers before applying the update.

**Note:** For multiple-machine deployments, stop all FileMaker Server services on all machines. Then run the updater on the master machine first, followed by the worker machines.

Install the new software

- 1. Double-click the FileMaker Server 18.0.4 Update.
- 2. Read the license agreement. If you agree to the terms, click **Install**, and then proceed as directed. After the update has completed, you will see a message confirming the successful installation of the new version. Click **Close** to quit the updater when completed.
- 3. Restart the machine.
- 4. Verify the version has been updated:
- a) Open FileMaker Server 18 Admin Console.
- b) On the **Dashboard** page, the Server Version should now start with 18.0.4.
- 5. Verify that all FileMaker processes have restarted.

If, after following the steps above, you are still unable to update to FileMaker Server 18.0.4, contact [Customer Support](https://www.filemaker.com/cs) for assistance at: **rt-support@winsoft.fr**

APIs, technologies, or features to be deprecated

As FileMaker Server evolves, the list of supported technologies, APIs, and features will change. As part of this evolution, certain operating systems versions, hardware, and features may be deprecated in favor of newer ones. While deprecation does not mean the immediate deletion of an item, you should migrate your solution away from deprecated technologies, as these technologies may be removed in a future version of the product.

For the latest information about deprecated APIs, technologies, and features, search the [Knowledge Base.](https://support.filemaker.com/) For information about new, changed, and removed features, see the most up-to-date version of FileMaker Server Help, available on our [website.](https://www.filemaker.com/)